### Introduction to Linux commands and Vim

CHAN Hou Pong, Ken hpchan@cse.cuhk.edu.hk CSCI2100 Data Structures Tutorial 5

## Programming Midterm Matters

- The operation system will be Ubuntu, a Linuxbased operating system
- You should have basic knowledge in Linux command line

### Basic Linux command

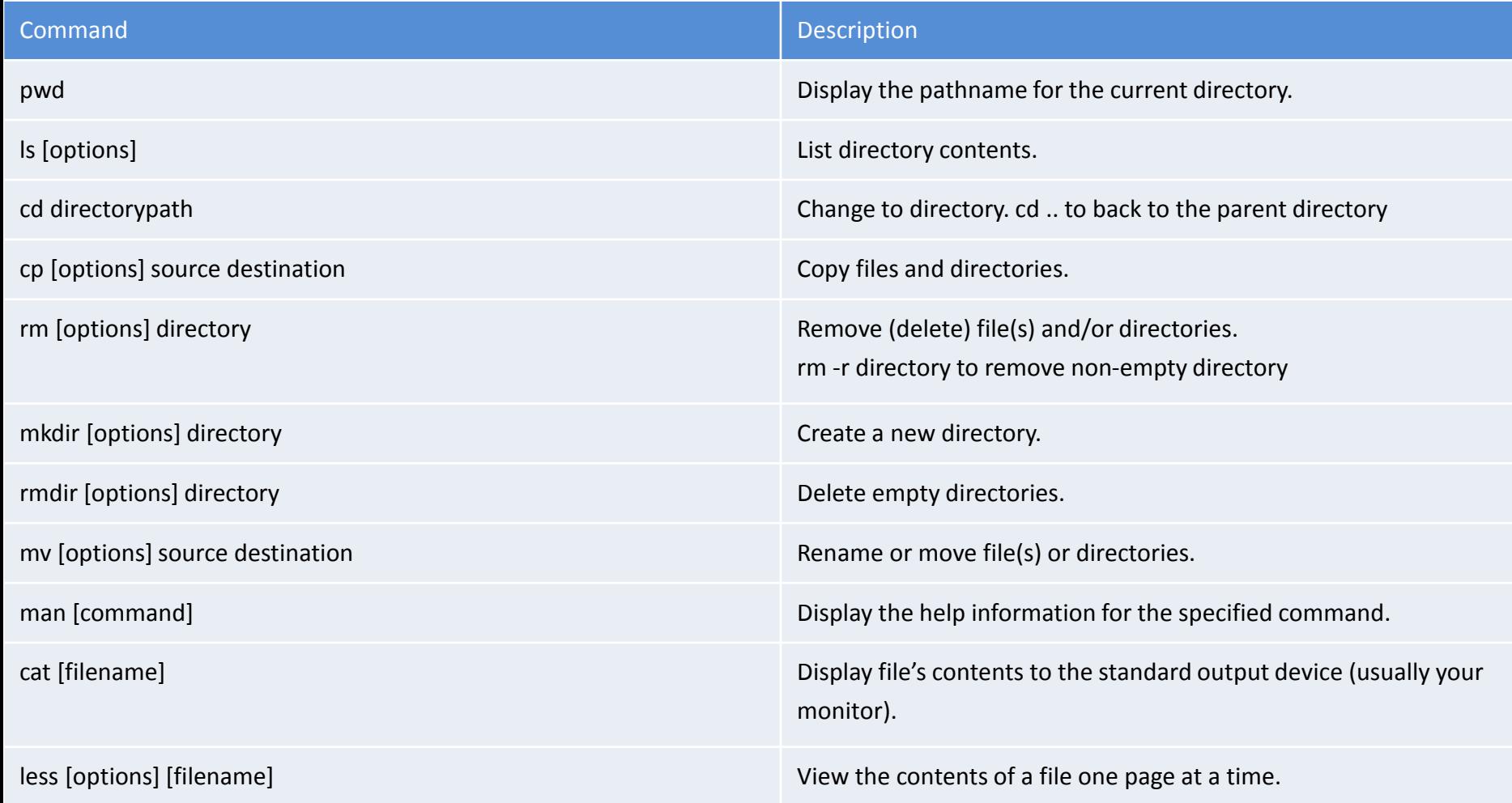

# Online Basic Linux Commands tutorial

- <https://youtu.be/IVquJh3DXUA>
- [http://www.dummies.com/how](http://www.dummies.com/how-to/content/common-linux-commands.html)[to/content/common-linux-commands.html](http://www.dummies.com/how-to/content/common-linux-commands.html)

## The vi Editor

- short for: visual editor
- available on all UNIX systems
	- original vi part of BSD Unix
		- written by Bill Joy in 1976
	- many derived, improved versions available
	- open source vim (vi improved) is part of GNU/Linux
- vi has multiple modes of operation:

– input mode, command mode, last-line mode <sup>5</sup>

#### vi Editing modes

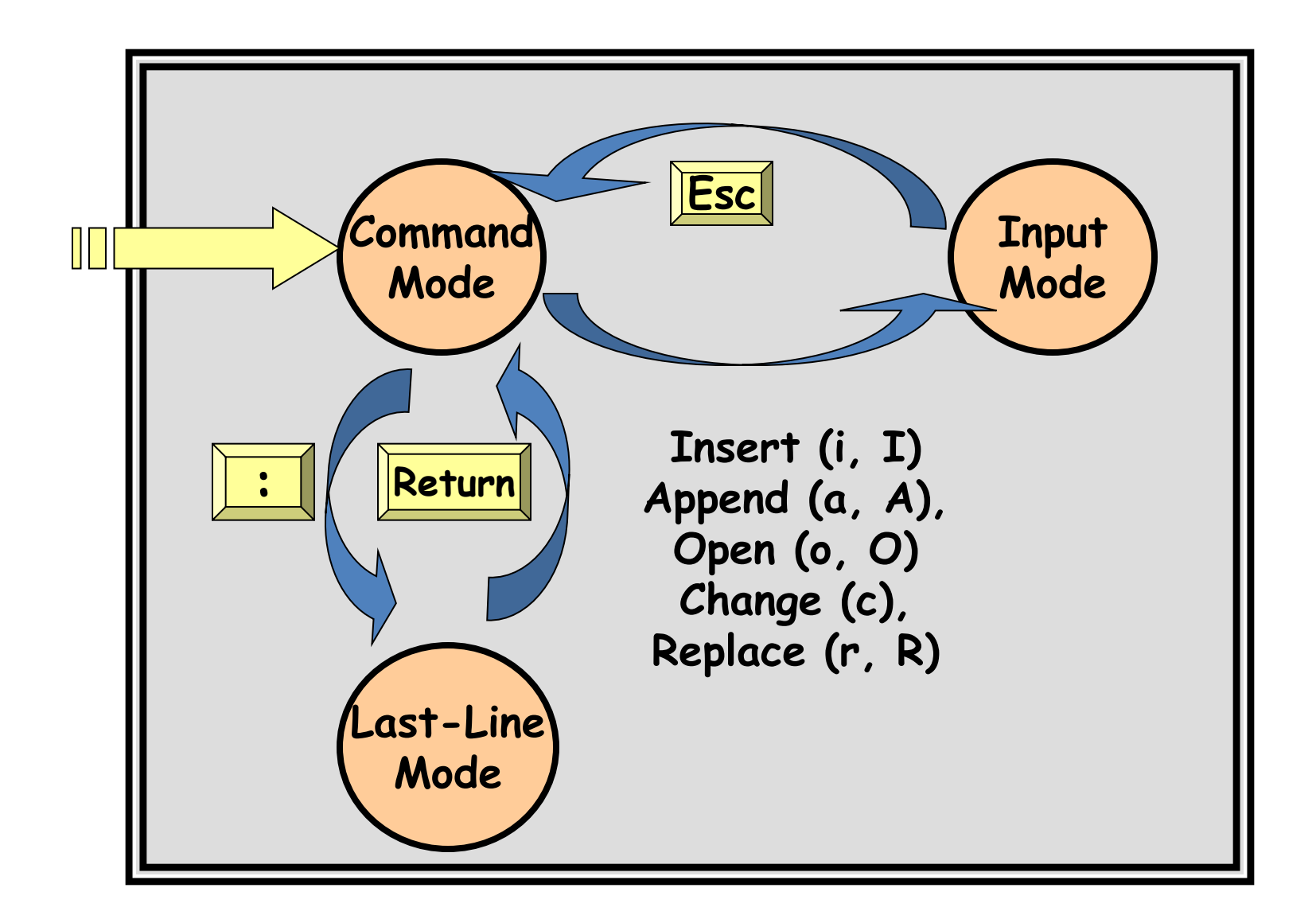

# VIM TUTORIAL

- Never start something you can't exit
	- To end vi tutorial in the middle of the session, execute the command :q!
	- $-$  :q! = quit without saving
	- :wq = write out (save) and quit
- $F1 = help$ 
	- or :help
	- :help <command>
	- :q to exit help window

- Delete characters
	- x deletes character under the cursor
- Insert characters
	- i converts to insert mode
	- then type characters
	- <esc> to exit insert mode
- Motion in command mode:
	- h,j,k,l: left,up,down,right
	- 0,\$: move to begin/end of current line

- •Insert lines
	- o = open line below cursor
	- O = open line above cursor
	- <esc> to exit insert mode
- •Append characters
	- A converts to insert mode at end of a line
	- then type characters
	- <esc> to exit insert mode

- Deletion
	- d\$ deletes to end of line
	- dw deletes to beginning of next word
	- de deletes to end of current word
	- $d + motion$
- Using motions for movement
	- Use any of the motions above
	- Use count for repetition
	- 2w = move cursor two words forward
	- $-0$  = start of line

- Using repetition as part of deletion
	- 2dw deletes next two words
- Deleting a line
	- dd = delete line
	- 2dd = delete two lines
- Undo
	- $-$  u = undo one command
	- $U =$  restore a line
	- ctrl-R = redo a command **<sup>11</sup>**

- $p = put$  back the deleted text (in new place)  $-$  one of the delete command above  $+$  put = cutand-paste
- More general cut-and-paste
	- $-v =$  start visual mode (start block)
	- move cursor to end of block
	- $-y =$  yank (copy to buffer)
	- $-$  then  $p = put$  in new place

- Location
	- $-$  ctrl-g = show position in file
	- $-G = go to bottom of file$
	- $-$  gg = go to top of file
	- $-$  <number>g = go to line <number>

- Search
	- $-$  / < phrase > = search
	- $-$  /<phrase>\c = ignore case
	- ?<phrase> = search backwards
	- $n$  = repeat search
	- $-$  N = repeat search in the other direction
- Search for matching parentheses
	- Put cursor on (, [ or {
	- $-$  % = go to matching one
	- $-$  % = go to first one again

- Substitute (replace)
	- :s/thee/the = changes first one
	- $-$ :s/thee/the/g = changes all (global change)
	- $-$ :s/thee/the/gc = change all with query
	- $-$ :#,#/thee/the/g = only change within that line range

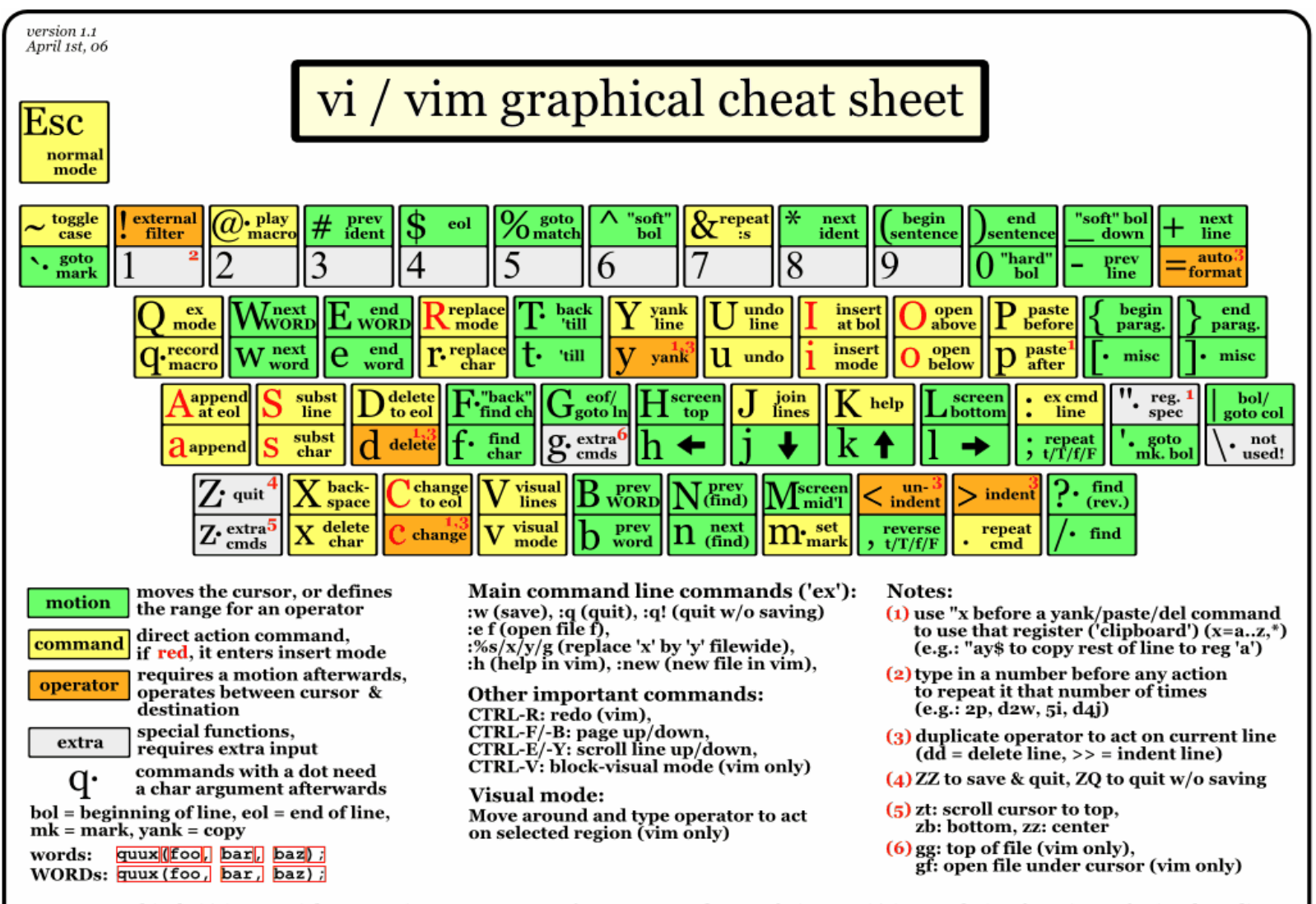

For a graphical vi/vim tutorial & more tips, go to www.viemu.com - home of ViEmu, vi/vim emulation for Microsoft Visual Studio

## Customizing vim

- Modify the  $\gamma$ /vimrc file
- Some common syntax
	- set nu
	- set syntax=on
	- set history=1000

# Vim plugins

- Many online resources
- Great color scheme, highlight keywords, etc.
- https://github.com/amix/vimrc

## Online vim tutorial

- <http://www.openvim.com/>
- [http://tips.webdesign10.com/another-vim](http://tips.webdesign10.com/another-vim-tutorial)[tutorial](http://tips.webdesign10.com/another-vim-tutorial)

#### gcc

- gcc is the C compiler developed by GNU project
- Widely adopted as the default compiler of UNIX-like systems

#### gcc

• hello.c

```
#include <stdio.h>
int main()
{
   printf("Hello, world!\n");
   return 0;
}
```
- Compiling hello.c into an executable file called "hello" is:
	- gcc hello.c -o hello
- Execute the executable file "hello":
	- $-$ ./hello  $21$

#### gcc

- gcc also provides options that help you to optimize or debug your code
- Compile your code with debugging information:
	- gcc -g -o garbage garbage.c
- For other optimization/debug options, you may need to check the manual:
	- man gcc

### References

- [www.faculty.cs.niu.edu/~freedman/330/edito](http://www.faculty.cs.niu.edu/~freedman/330/editors.ppt) [rs.ppt](http://www.faculty.cs.niu.edu/~freedman/330/editors.ppt)
- [http://www.dummies.com/how](http://www.dummies.com/how-to/content/common-linux-commands.html)[to/content/common-linux-commands.html](http://www.dummies.com/how-to/content/common-linux-commands.html)
- [http://cseweb.ucsd.edu/classes/wi11/cse141/](http://cseweb.ucsd.edu/classes/wi11/cse141/tutorial_gcc_gdb.html) [tutorial\\_gcc\\_gdb.html](http://cseweb.ucsd.edu/classes/wi11/cse141/tutorial_gcc_gdb.html)